# **Znaczniki strukturalne**

Istnieje cały zestaw znaczników semantycznych do oznaczania dużych sekcji logicznych i ulepszania semantyki strukturalnej strony. Każdy z nich może być użyty pod pewnymi warunkami. Wpływa to na działanie technologii asystujących, indeksowanie strony i jej ranking w wynikach wyszukiwania.

# **Przesyłanie strumieniowe treści**

### **Znacznik <header>**

Nagłówek (header) podkreśla wprowadzającą część całej strony, złożonej sekcji lub artykułu. Zwykle zawiera logo, nawigację, tekst wprowadzający, złożony nagłówek. Na stronie może być kilka.

```
<body>
 <!-- Nagłówek -->
  <header>
    <a href="/">Logo strony</a>
    <ul>
      Menu nawigacyjne do innych stron
    \langle \rangleul>
  </header>
</body>
```
[Link do specyfikacji](https://html.spec.whatwg.org/multipage/sections.html#the-header-element)

### **Znacznik <footer>**

Stopka (footer) to ostatnia część całej strony, jej sekcji lub artykułu. Często zawiera prawa autorskie, listę linków do sieci społecznościowych, dane kontaktowe i tak dalej. Na stronie może być kilka.

```
<body>
  <!-- Nagłówek -->
  <header>
    <a href="/">Logo strony</a>
    \langleul>
      Menu nawigacyjne do innych stron
    \langle/ul>
  </header>
  <!-- Stopka strony -->
  <footer>
    <!-- Prawa autorskie -->
    <p>Wszelkie prawa zastrzeżone &copy;lpj.dev</p>
    <!-- Linki do sieci społecznościowych-->
    \langle u1 \rangle
```

```
<li><a href="">Facebook</a></li>
      <li><a href="">Twitter</a></li>
      <li><a href="">Instagram</a></li>
    \langle/ul>
  </footer>
</body>
```
[Link do specyfikacji](https://html.spec.whatwg.org/multipage/sections.html#the-footer-element)

### **Znacznik <main>**

Główna (unikalna) treść, która nie powtarza się na innych stronach internetowych. Na stronie może być tylko jeden.

```
<body>
  <!-- Nagłówek -->
  <header></header>
  <!-- Unikalna zawartość strony -->
  <main></main>
  <!-- Stopka strony -->
  <footer></footer>
</body>
```
[Link do specyfikacji](https://html.spec.whatwg.org/multipage/grouping-content.html#the-main-element)

# **Sekcje semantyczne**

### **Znacznik <nav>**

Definiuje sekcję głównej nawigacji z linkami do sekcji bieżącej lub innych stron. Używany tylko do nawigacji głównej, a nie do dowolnej grupy linków w dokumencie

```
<body>
  <!-- Nagłówek -->
  <header>
    <a href="/">Logo strony</a>
    \langlenav\rangle<!-- Nawigacja do innych stron -->
      \langle u1 \rangle<li><a href="/portfolio">Portfolio</a></li>
         <li><a href="/contact">Contact</a></li>
        <li><a href="/about">About</a></li>
      \langle \rangleul>
    \langle/nav\rangle</header>
  <!-- Unikalna zawartość strony -->
  <main></main>
  <!-- Stopka strony -->
```

```
<footer>
    <!-- ⚠️ Linki do sieci społecznościowych, nie nav -->
    \langle u1 \rangle<li><a href="">Facebook</a></li>
      <li><a href="">Twitter</a></li>
      <li><a href="">Instagram</a></li>
    \langle \rangleul\langle</footer>
</body>
```
[Link do specyfikacji](https://html.spec.whatwg.org/multipage/sections.html#the-nav-element)

### **Znacznik <article>**

Niezależna, odłączalna i znacząca część dokumentu. Na przykład post na forum, tweet, artykuł na blogu, widżet reklamowy, historia na Instagramie, karta produktu w sklepie.

```
<article>
  <h1>Słodkie ciasteczko</h1>
  <img src="link do obrazu ciasteczka" alt="ciasteczko" />
  \langle p \ranglePyszne pieczone ciasteczka z różnymi nadzieniami: wiśniowym, śliwkowym,
   brzoskwiniowym lub truskawkowym.
  \langle/p>
  <p>Cena: 50 kredytów</p>
</article>
```
#### **POMOCNE**

Jeśli sekcja dokumentu może mieć nazwę, przenieś go poza stronę i on będzie miał sens - to jest (<article>). Nagłówek jest wymagany.

#### [Link do specyfikacji](https://html.spec.whatwg.org/multipage/sections.html#the-article-element)

### **Znacznik section**

Duża sekcja, która łączy treści według znaczenia. Nierozłączna z głównym dokumentem. Na przykład sekcja listy produktów, blok danych osobowych w profilu użytkownika, sekcja danych kontaktowych.

```
<section>
  <h1>Najpopularniejsze ciasteczka w tym tygodniu</h1>
  <!-- Każdy <li> może zawierać karteczkę z ciasteczkiem z sekcji «Znacznik <article>» -->
  \langle u1 \rangle<li>Smażone z grzybami</li>
    <li>Smażone z mięsem</li>
    <li>Smażone z jabłkami</li>
    <li>Pieczone z twarogiem</li>
  \langle/ul>
</section>
```
#### **POMOCNE**

Jeśli sekcja dokumentu może mieć nazwę, ale nie ma to sensu poza stroną, to jest <section>. Nagłówek jest wymagany.

#### [Link do specyfikacji](https://html.spec.whatwg.org/multipage/sections.html#the-section-element)

### **Znacznik <div>**

Uniwersalny kontener bez znaczenia semantycznego. Używany jako blok opakowujący do dalszej stylizacji treści.

#### $(i)$  POMOCNE

Jeśli nie udaje się nadać grupie treści rozsądnej nazwy (nie "prawej kolumny", ale mającej sens) - jest to <div> i najprawdopodobniej jest potrzebny po prostu wspólny kontener do stylizacji.

#### [Link do specyfikacji](https://html.spec.whatwg.org/multipage/grouping-content.html#the-div-element)

# **Algorytm wyboru znacznika**

Nie tylko początkujący mogą mieć trudności z podjęciem decyzji, którego znacznika użyć do oznaczania bloku treści w oparciu o jego znaczenie semantyczne. Użyj tego algorytmu, aby wybrać odpowiedni znacznik.

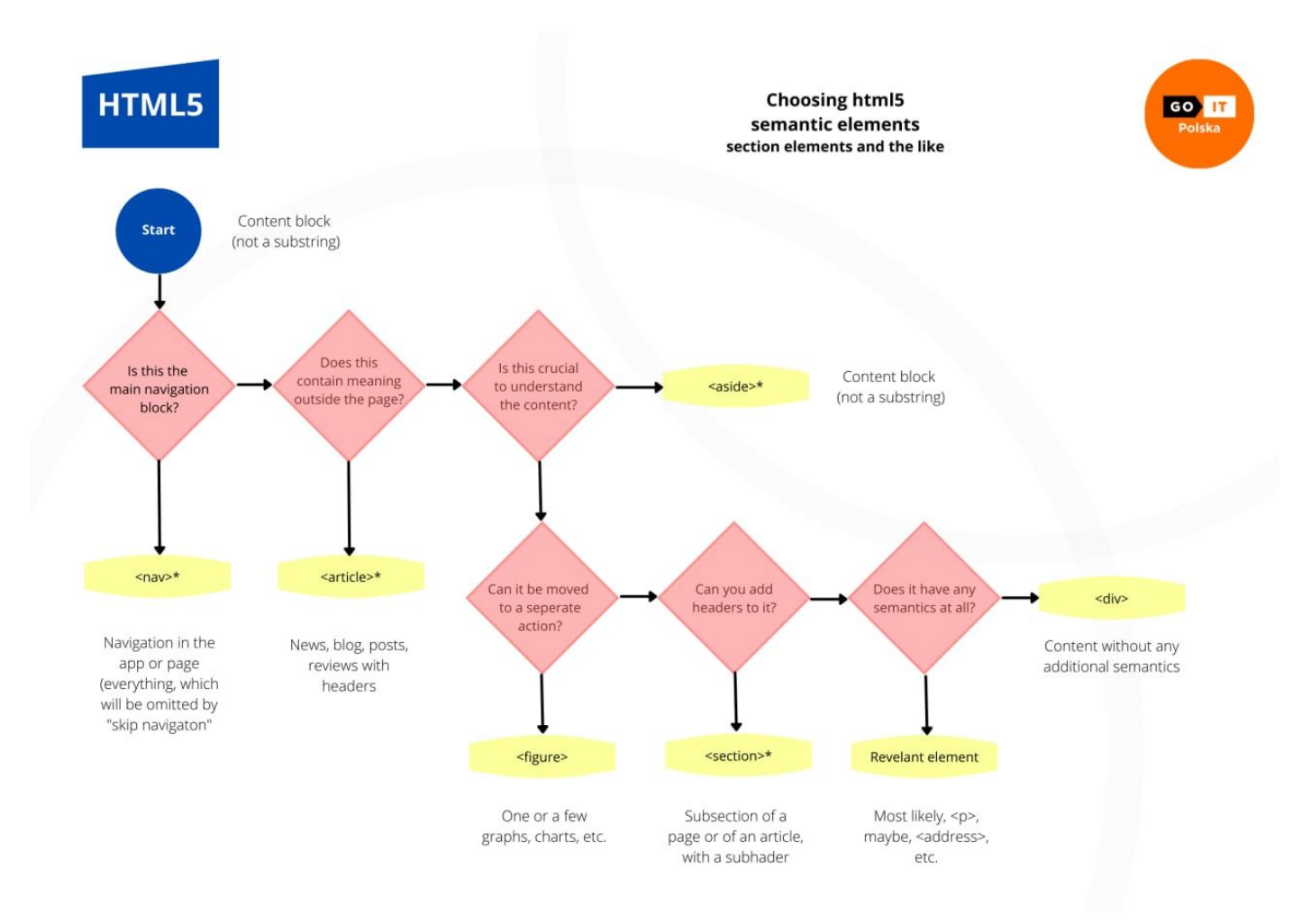

## **Oznaczanie strony**

Korzystając ze wszystkich rozpatrywanych znaczników, wpiszmy znacznik prostej strony dla początkującej strony internetowej.

```
<!-- Page header -->
<header>
  <!-- The logo is always a link -->
   <a href="/">
    <img src="https://www.flaticon.com/svg/static/icons/svg/616/616475.svg"
alt="Webstudio logo" width="32" />
    Mango.dev
  \langlea>
  <!-- Main navigation -->
  <nav>
    <!--Links to other pages or sections of the current page -->
    <ul>
      <li><a href="">Portfolio</a></li>
      <li><a href="">Contacts</a></li>
      <li><a href="">About</a></li>
    \langle/ul>
   </nav>
</header>
<!-- Unique page content -->
<main>
   <!-- Features section -->
Resources
 HTML CSS
                                                                              O N
                                             Result
```
W przykładzie brakuje znaczników szkieletu dokumentu, ponieważ sama platforma interaktywna dodaje go automatycznie [codepen.io](https://codepen.io/). Aby uzyskać pełny obraz, zapiszmy podstawowe znaczniki dokumentu.

```
<!DOCTYPE html>
<html lang="ru">
  <head>
   <meta charset="UTF-8" />
    <title>Web studio mango.dev</title>
  </head>
  <body>
    <!-- Wszystkie znaczniki są prawdziwymi przykładami -->
  </body>
\langle/html>
```